## COS 217: Introduction to Programming Systems

## Debugging

The material for this lecture is drawn, in part, from The Practice of Programming (Kernighan & Pike) Chapter 5

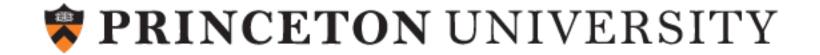

### Goals of this Lecture / Approach

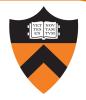

#### Help you learn about:

Strategies and tools for debugging your code

#### Why?

- Debugging large programs can be difficult
- A mature programmer knows a wide variety of debugging strategies
- A mature programmer knows about tools that facilitate debugging
  - Debuggers
  - Version control systems
  - Profilers (a future lecture)

```
Convince Yourself: What / When / How is the buggy | does it | to fix it behavior appear
```

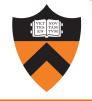

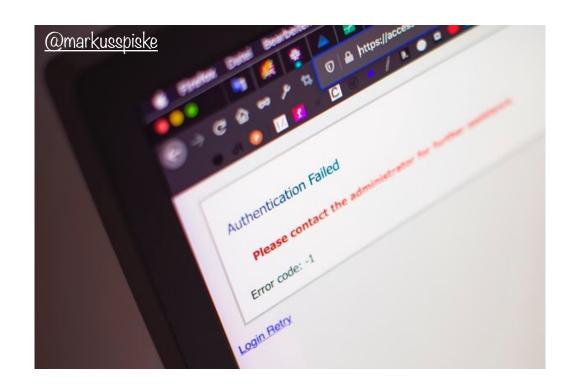

## 1. UNDERSTAND ERROR MESSAGES

## A Trio of Bugs

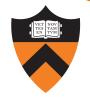

```
#include <stdio,h>
/* Print "hello, world" to stdout and return 0.
int main(void)
{
   printf("hello, world\n")
   return 0;
}
```

What's the first error?
(No fair looking at the next slide!)

Debugging at **build-time** is easier than debugging at **run-time**, if and only if you... Understand the error messages!

#### fatal flaw

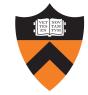

```
#include <stdio,h>
/* Print "hello, world" to stdout and return 0.
int main(void)
{
   printf("hello, world\n")
   return 0;
}
```

Which tool (preprocessor, compiler, or linker) reports the error(s)?

```
$ gcc217 hello.c -o hello
hello.c:1:19: fatal error: stdio,h: No such file or directory
#include <stdio,h>
compilation terminated.
```

## 1 Caught (and fixed!), 2 Outstanding

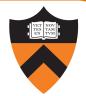

```
#include <stdio.h>
/* Print "hello, world" to stdout and return 0.
int main(void)
{
    printf("hello, world\n")
    return 0;
}
```

What's the next error? (No fair looking at the next slide!)

### Assignment 1 ... those were good times.

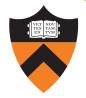

```
#include <stdio.h>
/* Print "hello, world" to stdout and return 0.
int main(void)
{
   printf("hello, world\n")
   return 0;
}
```

Which tool (preprocessor, compiler, or linker) reports the error(s)?

```
$ gcc217 hello.c -o hello
hello.c:2:1: error: unterminated comment
/* Print "hello, world" to stdout and
^
```

#### 3<sup>rd</sup> time's a charm!

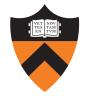

```
#include <stdio.h>
/* Print "hello, world" to stdout and return 0. */
int main(void)
{
    printf("hello, world\n")
    return 0;
}
```

What's the next error? (No fair looking at the next slide!)

## warning: error may be closer than it appears

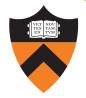

```
#include <stdio.h>
/* Print "hello, world" to stdout and return 0. */
int main(void)
{
    printf("hello, world\n")
    return 0;
}
```

Which tool (preprocessor, compiler, or linker) reports the error(s)?

```
$ gcc217 hello.c -o hello
hello.c: In function 'main':
hello.c:6:4: error: expected ';' before 'return'
    return 0;
    ^
hello.c:7:1: warning: control reaches end of non-void
function [-Wreturn-type]
}
```

### Bonus bug:

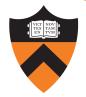

```
#include <stdio.h>
/* Print "hello, world" to stdout and return 0. */
int main(void)
{
    prntf("hello, world\n");
    return 0;
}
```

What's the next error? (No fair looking at the next slide!)

### Do I know you? Are you even real?

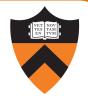

```
#include <stdio.h>
/* Print "hello, world" to stdout and return 0. */
int main(void)
{
   prntf("hello, world\n");
   return 0;
}
```

Which tool (preprocessor, compiler, or linker) reports the error(s)?

```
$ gcc217 hello.c -o hello
hello.c: In function 'main':
hello.c:5:4: warning: implicit declaration of function
'prntf' [-Wimplicit-function-declaration]
    prntf("hello, world\n");
    ^
/tmp/cc2Q1XR0.o: In function `main':
hello.c:(.text+0x10): undefined reference to `prntf'
collect2: error: ld returned 1 exit status
```

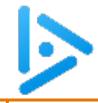

### enumerating bugs

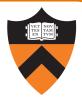

```
1 #include <stdio.h>
2 #include <stdlib.h>
3 int main(void)
4 {
5    enum StateType {
6     STATE_REGULAR,
7    STATE_INWORD
8    }
9    printf("just hanging around\n");
10    return EXIT_SUCCESS;
11 }
```

What is the line number with the actual error?

(No fair looking at the next slide!

...

Though in this case, it may not help!)

A. 5

B. 7

C. 8

D. 9

E. multiple lines

13

#### **Understand Error Messages**

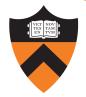

```
1 #include <stdio.h>
2 #include <stdlib.h>
3 int main(void)
4 {
5    enum StateType {
6     STATE_REGULAR,
7    STATE_INWORD
8    }
9    printf("just hanging around\n");
10    return EXIT_SUCCESS;
11 }
```

What does this error message even mean?

```
$ gcc217 states.c -o states
states.c:9:11: error: expected declaration specifiers or '...'
before string constant
```

### **Understand Error Messages**

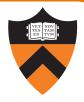

#### Caveats concerning error messages

- Line # in error message may be approximate
- Error message may seem nonsensical
- Compiler may not report the real error

#### Tips for eliminating error messages

- Clarity facilitates debugging
  - Make sure code is indented properly
- Look for missing "punctuation"
  - ; at ends of structure and enumerated type definitions
  - ; at ends of function declarations
  - ; at ends of do-while loops
- Work incrementally
  - Start at first error message
  - Fix, rebuild, repeat

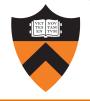

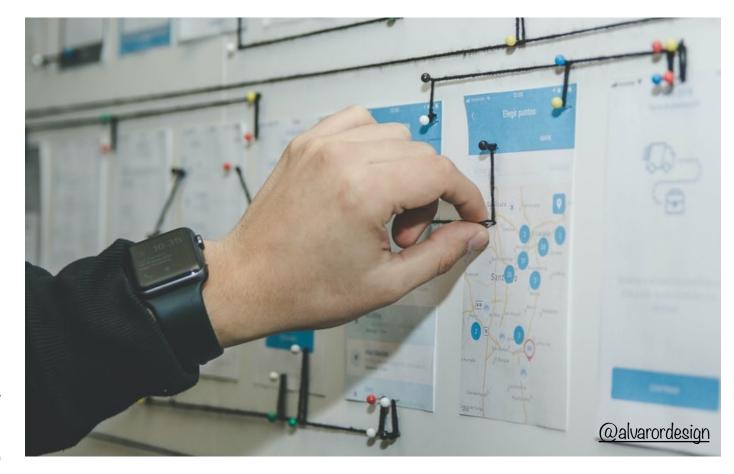

2. THINK BEFORE WRITING

## Think Before Writing

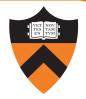

Inappropriate changes could make matters worse, so...

#### Think before changing your code

- Explain the code to:
  - Yourself
  - Someone else
  - A rubber duck / Teddy bear / stuffed tiger?
- Do experiments
  - But make sure they're disciplined

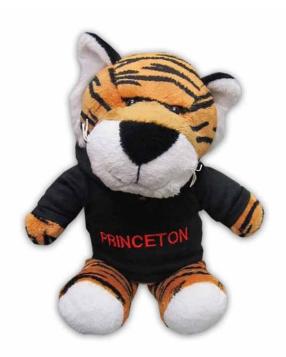

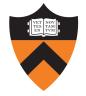

# 3. LOOK FOR COMMON BUGS

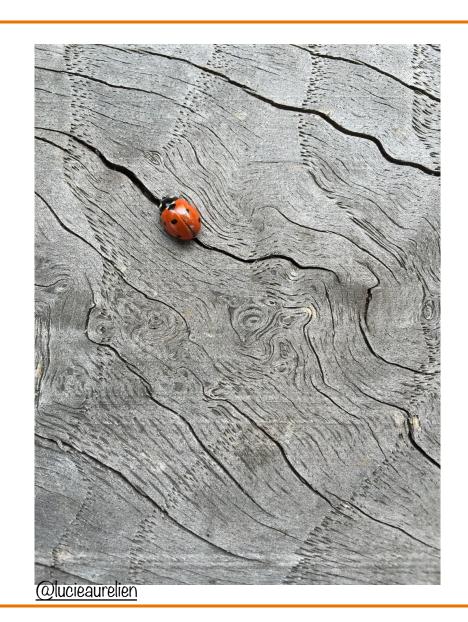

## A "Rogues' Gallery"

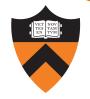

#### Some of our "favorites":

What are the errors?

```
switch (i) {
   case 0:
        break;
   case 1:
      case 2:
        ...
}
```

```
if (i = 5)
```

```
if (5 < i < 10)
```

```
int i;
...
scanf("%d", i);
```

```
char c;
...
c = getchar();
```

```
while (c = getchar() != EOF)
```

```
if (i & j)
```

#### Pattern mis-matching

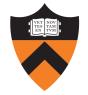

```
for (i = 0; i < 10; i++) {
  for (j = 0; j < 10; i++) {
    ...
  }
}</pre>
```

```
for (i = 0; i < 10; i++) {
  for (j = 10; j >= 0; j++) {
    ...
  }
}
```

What are the errors?

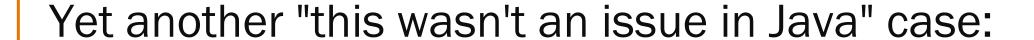

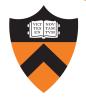

```
int i;
                                       What value is
i = 5;
                                       written if this
if (something) {
   int i; ←
                                       statement is
                                       present? Absent?
   i = 6;
printf("%d\n", i);
```

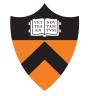

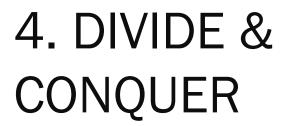

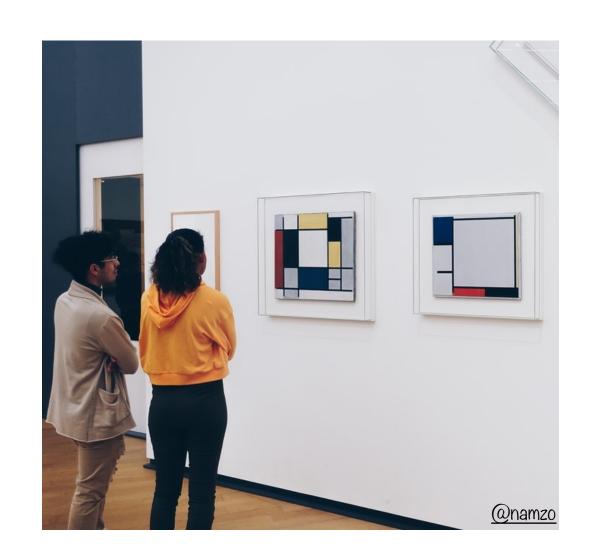

## Divide and Conquer (Input)

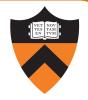

#### Divide and conquer to debug a program:

- Incrementally find smallest input file that illustrates the bug
- Approach 1: Decrease input
  - Start with file
  - Incrementally remove lines until bug disappears
  - Examine most-recently-removed lines
- Approach 2: Increase input
  - Start with small subset of file
  - Incrementally add lines until bug appears
  - Examine most-recently-added lines

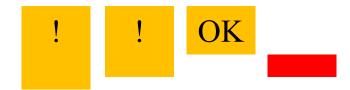

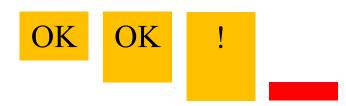

## Divide and Conquer (Code)

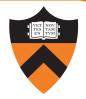

#### Divide and conquer: To debug a module...

- Incrementally find smallest client subset that illustrates the bug
- Approach 1: Decrease code tested
  - Start with test client
  - Incrementally inactivate (don't actually remove!) lines of code until bug disappears
  - Examine most-recently-excluded lines
- Approach 2: Increase code tested
  - Start with minimal client
  - Incrementally add lines of test client until bug appears
  - Examine most-recently-added lines

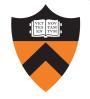

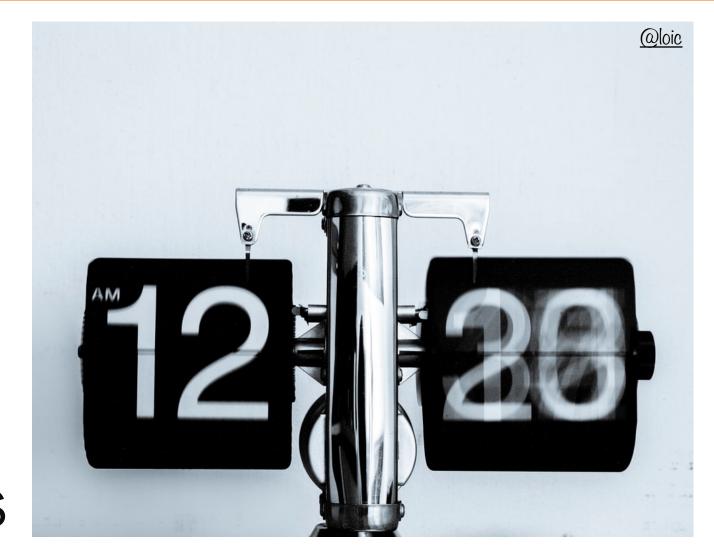

5. FOCUS
ON NEW
CHANGES

## Focus on Recent Changes

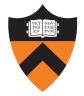

#### Focus on recent changes

Corollary: Debug now, not later

#### Attractive but Difficult:

- (1) Compose entire program
- (2) Test entire program
- (3) Debug entire program

#### Monotonous but Easier:

- (1) Compose a little
- (2) Test a little
- (3) Debug a little
- (4) Compose a little
- (5) Test a little
- (6) Debug a little

...

## Focus on Recent Changes

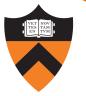

#### Focus on recent change (cont.)

Corollary: Maintain old versions

Low overhead but Difficult recovery:

- (1) Change code
- (2) Note new bug
- (3) Try to remember what changed since last version

Higher overhead but Easier recovery:

- (1) Backup current version
- (2) Change code
- (3) Note new bug
- (4) Compare code with last version to determine what changed

git diff

## Maintaining Old Versions

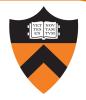

#### Use a Revision Control System

(Since you have to set it up anyway to get the files, you might as well actually use it!)

#### Allows programmer to:

- Check-in source code files from working copy to repository
- Commit revisions from working copy to repository
  - saves all old versions
- Update source code files from repository to working copy
  - Can retrieve old versions
- Appropriate for one-developer projects
- Extremely useful, almost necessary for multideveloper projects!

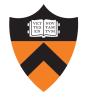

## 6. ADD (MORE) INTERNAL TESTS

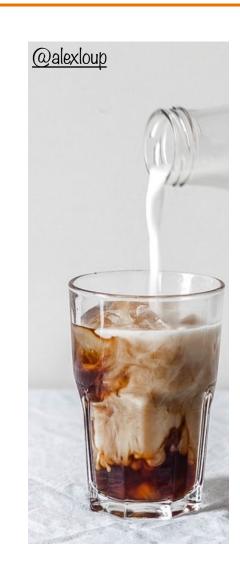

#### Add More Internal Tests

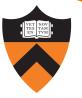

- Internal tests help **find** bugs (see "Testing" lecture)
- Internal tests also can help eliminate bug locations from your search space
  - Validating parameters & checking invariants can help avoid bug hunting your entire codebase!

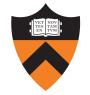

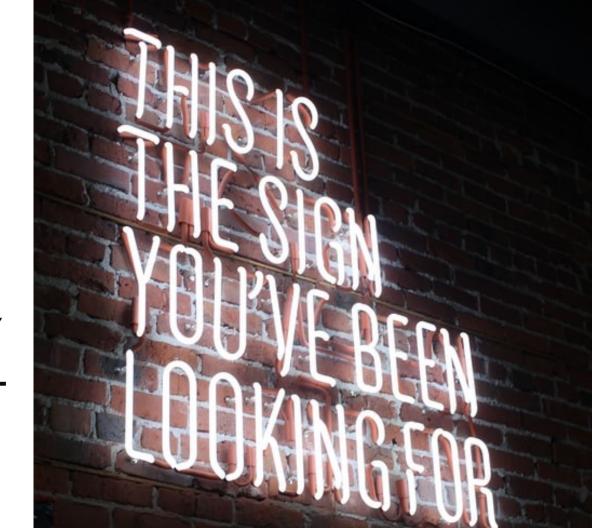

@austinchan

7. DISPLAY TO OUTPUT

#### **Display Output**

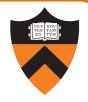

Write values of important variables at critical spots

Possibly poor: stdout is buffered; printf("%d", keyvariable); program may crash before output appears Maybe better: Printing '\n' flushes the stdout buffer, but printf("%d\n", keyvariable); not if stdout is redirected to a file Call fflush() to flush printf("%d\n", keyvariable); • Better still: fflush(stdout); stdout buffer explicitly

### **Display Output**

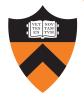

• Maybe even better:

```
fprintf(stderr, "%d\n", keyvariable);
```

Write debugging output to stderr; debugging output can be separated from normal output via redirection

Bonus: stderr is unbuffered

Maybe even better still:

```
FILE *fp = fopen("logfile", "w");
...
fprintf(fp, "%d\n", keyvariable);
fflush(fp);
```

Write to a log file

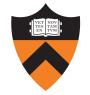

# 8. USE A DEBUGGER

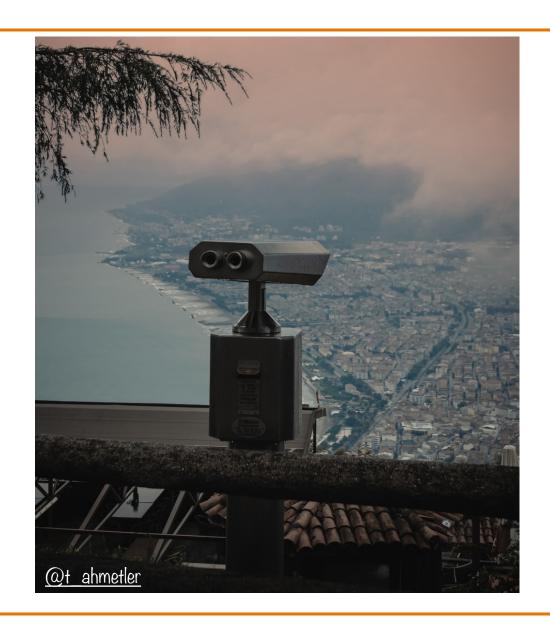

### The GDB Debugger

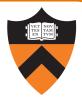

#### **GNU** Debugger

- Part of the GNU development environment
- Integrated with Emacs editor
- Allows user to:
  - Run program
  - Set breakpoints
  - Step through code one line at a time
  - Examine values of variables during run
  - Etc.

For details see precept materials

## COS 217: Introduction to Programming Systems

Debugging Dynamic Memory Bugs

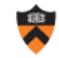

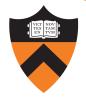

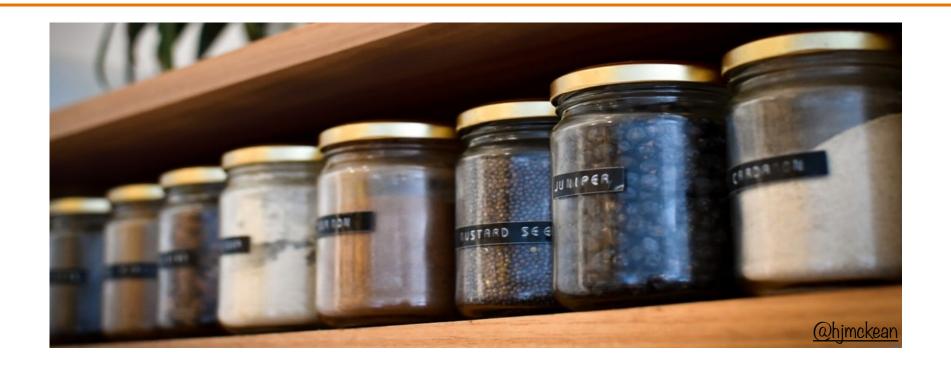

## 9. COMMON CULPRITS

#### Look for Common DMM Bugs

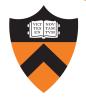

#### Some of our "favorites":

```
int *p;
... /* code not involving p */
*p = somevalue;
```

```
char *p;
...
fgets(p, 1024, stdin);
```

```
int *p;
...
p = malloc(sizeof(int));
*p = 5;
...
free(p);
*p = 6;
```

What are the errors?

#### Look for Common DMM Bugs

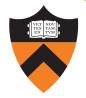

#### Some of our "favorites":

```
int *p;
...
p = malloc(sizeof(int));
*p = 5;
p = malloc(sizeof(int));
```

```
int *p;
...
p = malloc(sizeof(int));
...
*p = 5;
...
free(p);
...
free(p);
```

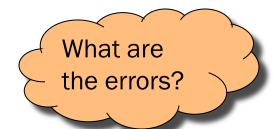

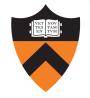

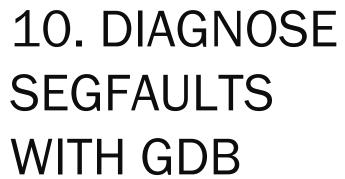

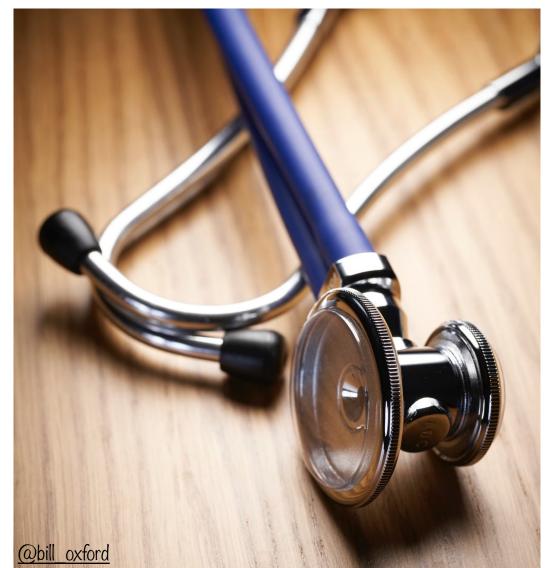

#### Diagnose Seg Faults Using GDB

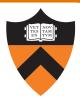

#### Segmentation fault => make it happen in gdb

- Then issue the gdb where command
- Output will lead you to the line that caused the fault
  - But that line may not be where the error resides!

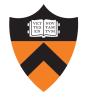

## 11. MANUALLY INSPECT MALLOCS

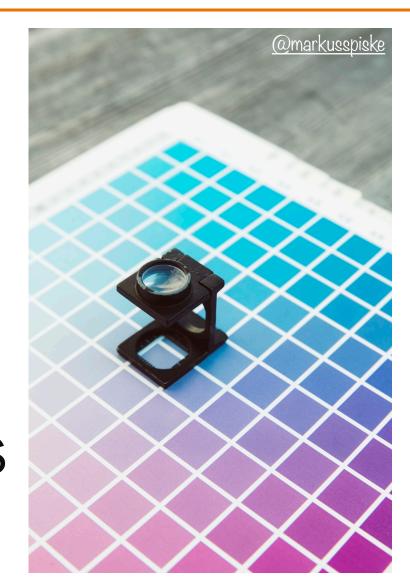

#### Manually Inspect Malloc Calls

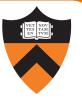

Manually inspect each call of malloc()

Make sure it allocates enough memory

Do the same for calloc() and realloc()

#### Manually Inspect Malloc Calls

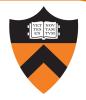

#### Some of our "favorites":

```
char *s1 = "hello, world";
char *s2;
s2 = malloc(strlen(s1));
strcpy(s2, s1);
```

```
char *s1 = "hello, world";
char *s2;
s2 = malloc(sizeof(s1));
strcpy(s2, s1);
```

```
long double *p;
p = malloc(sizeof(long double *));
```

```
long double *p;
p = malloc(sizeof(p));
```

```
What are the errors?
```

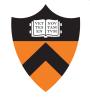

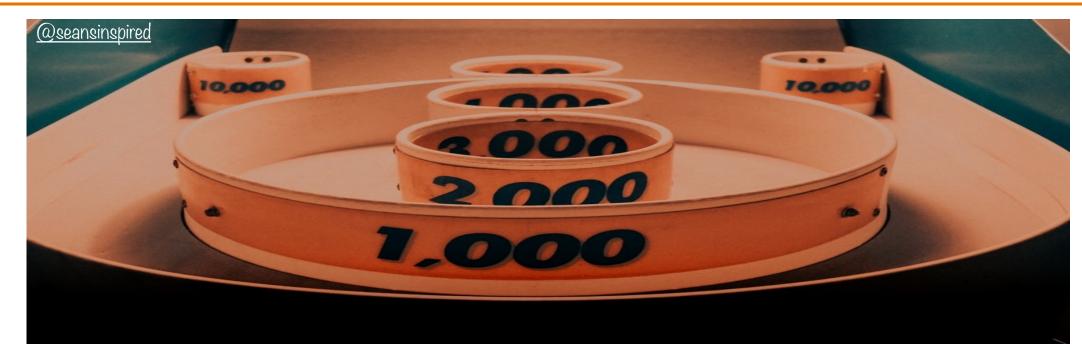

#### 12. HARD-CODE MALLOC AMOUNTS

#### Hard-Code Malloc Calls

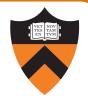

Temporarily change each call of malloc() to request a large number of bytes

- Say, 10000 bytes
- If the error disappears, then at least one of your calls is requesting too few bytes

Then incrementally restore each call of malloc()

When the error reappears, you might have found the culprit

Do the same for calloc() and realloc()

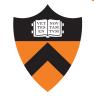

### free

13. COMMENT OUT CALLS TO FREE

#### Comment-Out Free Calls

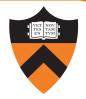

#### Temporarily comment-out every call of free()

- If the error disappears, then program is
  - Freeing memory too soon, or
  - Freeing memory that already has been freed, or
  - Freeing memory that should not be freed,
  - Etc.

#### Then incrementally "comment-in" each call of free()

• When the error reappears, you might have found the culprit

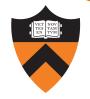

## Meminfo

# Valgrind

14. USE A MEMORY PROFILER TOOL

#### Go forth on your debugging adventure!

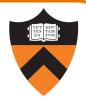

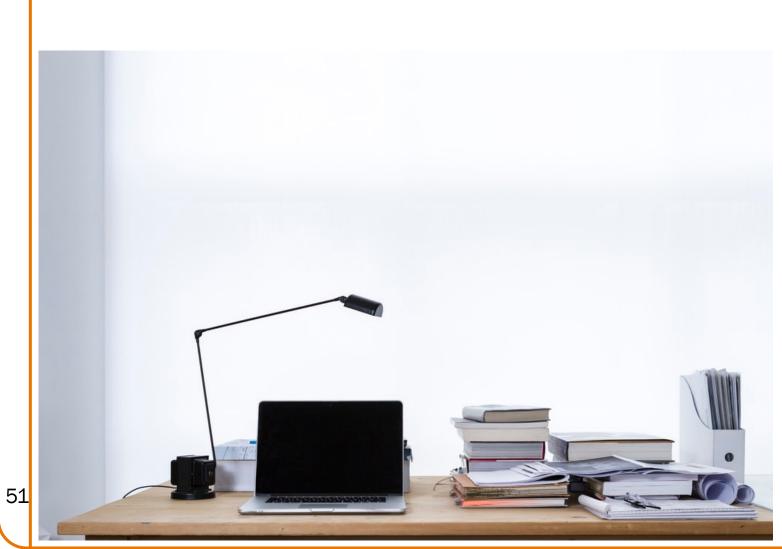

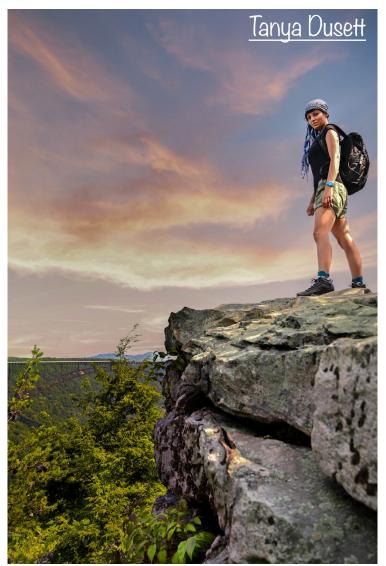